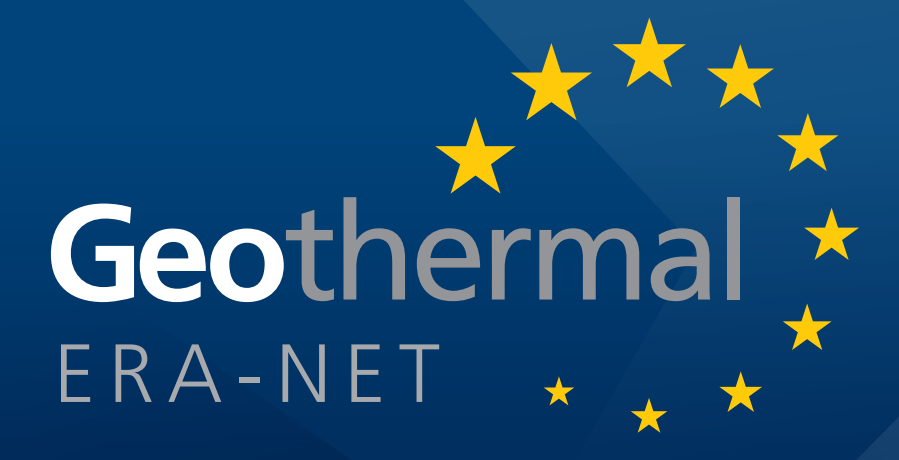

# EGIP pilot implementation Game's rules

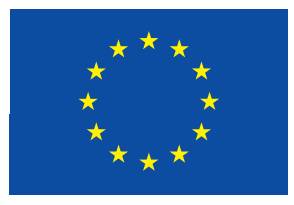

**CNR** Trumpy, Manzella **BRGM** Calcagno trumpy@igg.cnr.it **June 2014**

## **EGIP PILOT IMPLEMENTATION GAME'S RULES**

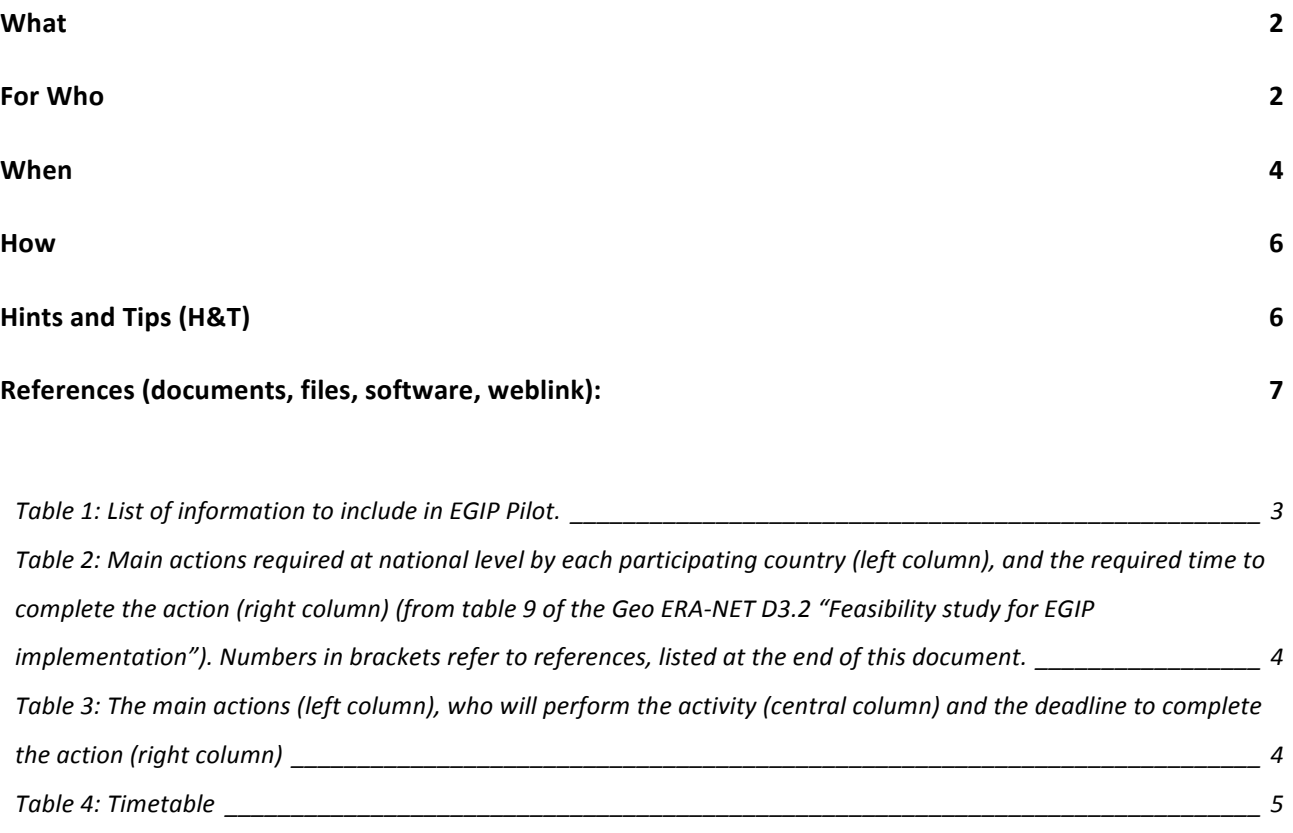

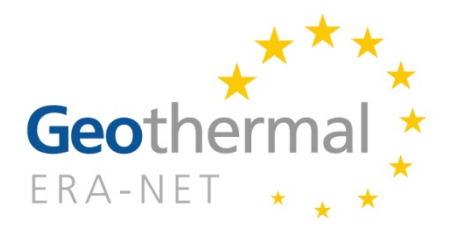

## **EGIP** pilot implementation Game's rules

## **What**

In the scope of the Geo ERA-NET European project, this document describes the main rules for data preparation and implementation of the European Geothermal Information Platform (EGIP), to be followed by each participating country.

The rules here presented derives from the D3.2 Report (Feasibility study for EGIP implementation), the EGIP technical meeting held in Gstaad  $(CH)$  on the  $12<sup>th</sup>$  March 2014, and the two conference calls between CNR and BRGM (April 2 and May 27, 2014).

As defined in D3.2, EGIP follows the principles of a distributed architecture, so that at national level each partner decides the data and documents to be shared through the EGIP portal, according to common rules adopted by the EGIP that are compliant with INSPIRE principles. Each partner remains the owner of its national data. The EGIP Pilot, which will be a test to verify the effectiveness and efficiency of a European Geothermal Information Platform in Europe, will organize just a minimum number of data, as listed in Table 1 (same as Table 5 in D3.2).

Tables 2 and 3 list the activities, and describes the main actions required by each participating country at national level (Table 2) and the activities at EU level (Table 3).

## **For Who**

EGIP Pilot is open to any Geothermal ERA-NET partner who volunteers to participate. However, since the implementation is a technical job, this guide is addressed to the IT skilled persons in charge of implementing the EGIP pilot at national level on behalf of their Geo ERA-NET volunteer partner. EGIP implementation entails the following data management requirements:

- existence of data
- data collection
- IT skills
- equipment (e.g. servers, network bandwidth).

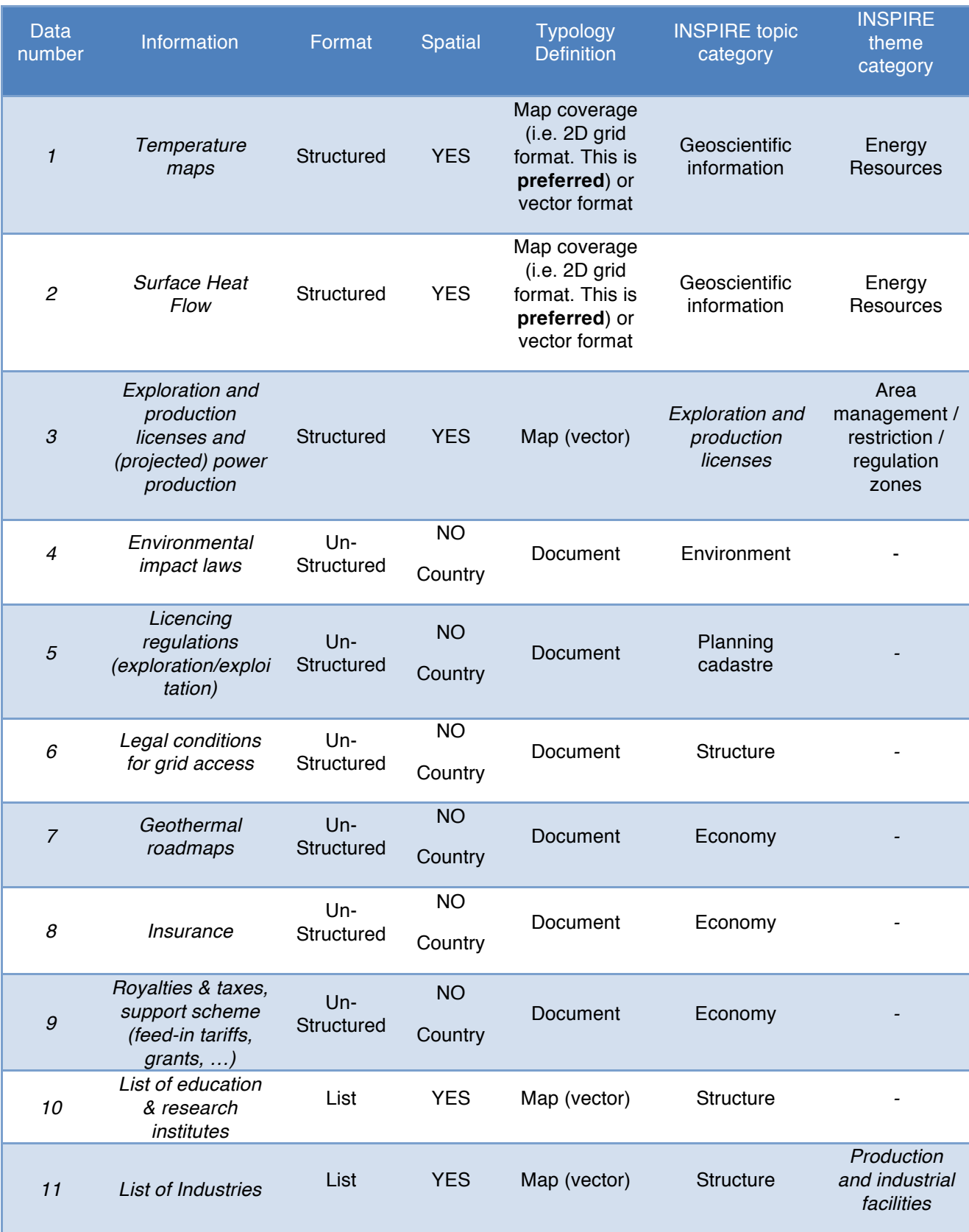

#### Table 1: List of information to include in EGIP Pilot.

If a country has more than one dataset or document for any kind of information, it should provide all of them and their associated metadata. In this case, the EU portal will list and link all the data and docs and their sources.

Table 2: Main actions required at national level by each participating country (left column), and the required time to complete the action (right column) (from table 9 of the Geo ERA-NET D3.2 "Feasibility study for EGIP implementation"). Numbers in brackets refer to references, listed at the end of this document.

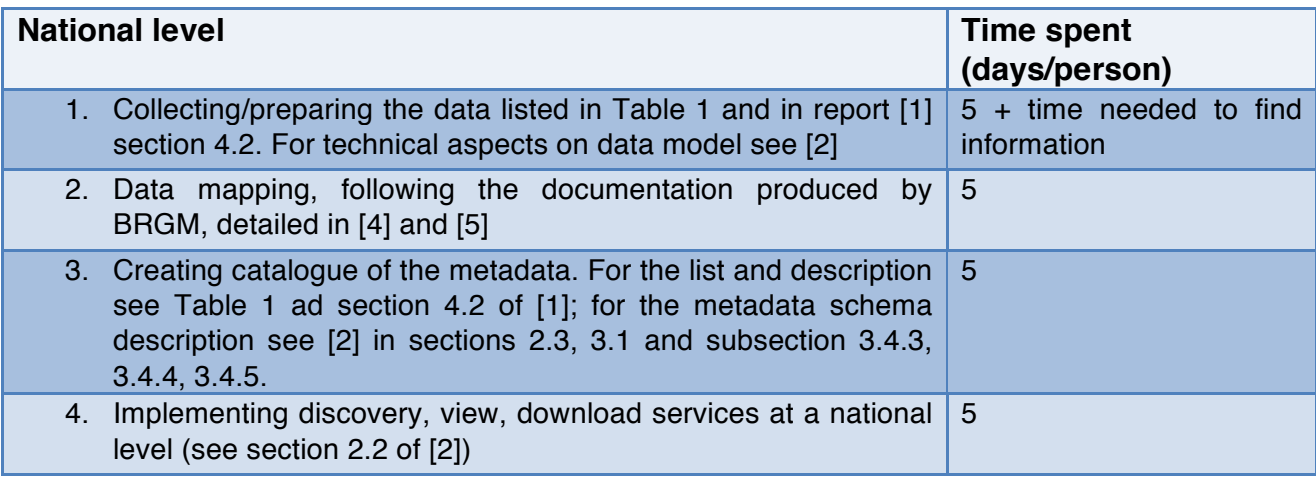

Table 3: The main actions (left column), who will perform the activity (central column) and the deadline to complete the action (right column)

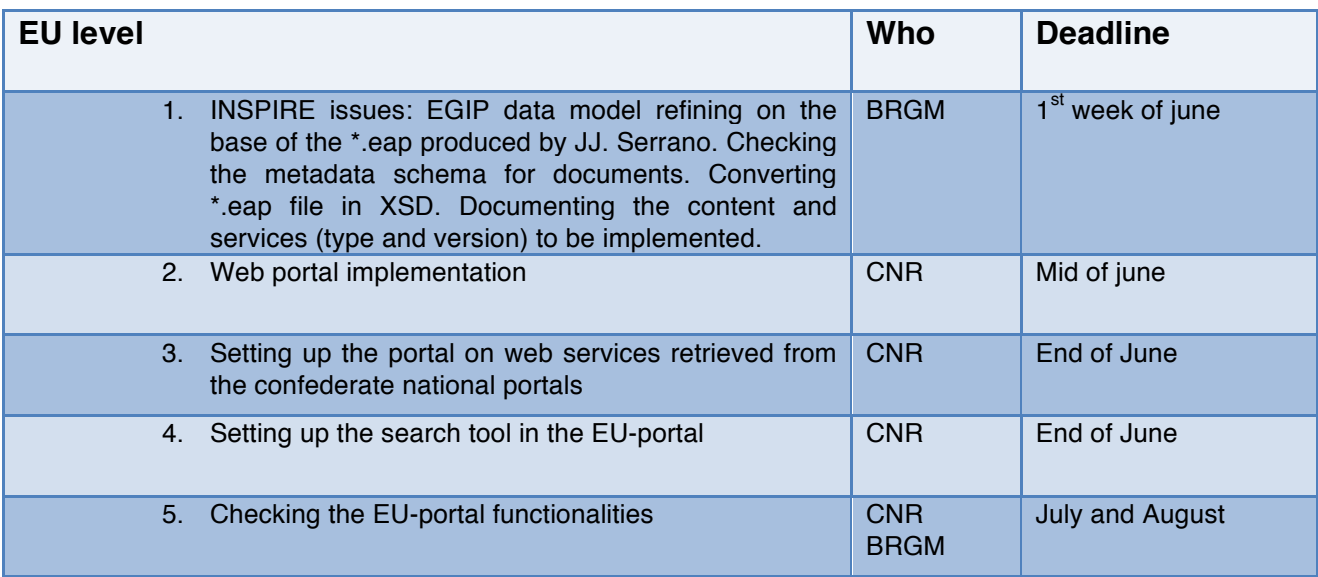

## **When**

The EGIP pilot will be presented in the Geo ERA-NET meeting to be held in Trieste (10-11 September, 2014). In the same occasion EGIP pilot will be also shown to the EERA – JPGE, which is one of the main stakeholder/potential user of such platform.

To achieve this deadline, the planning should follow the timetable shown in the next page.

Table 4: Timetable

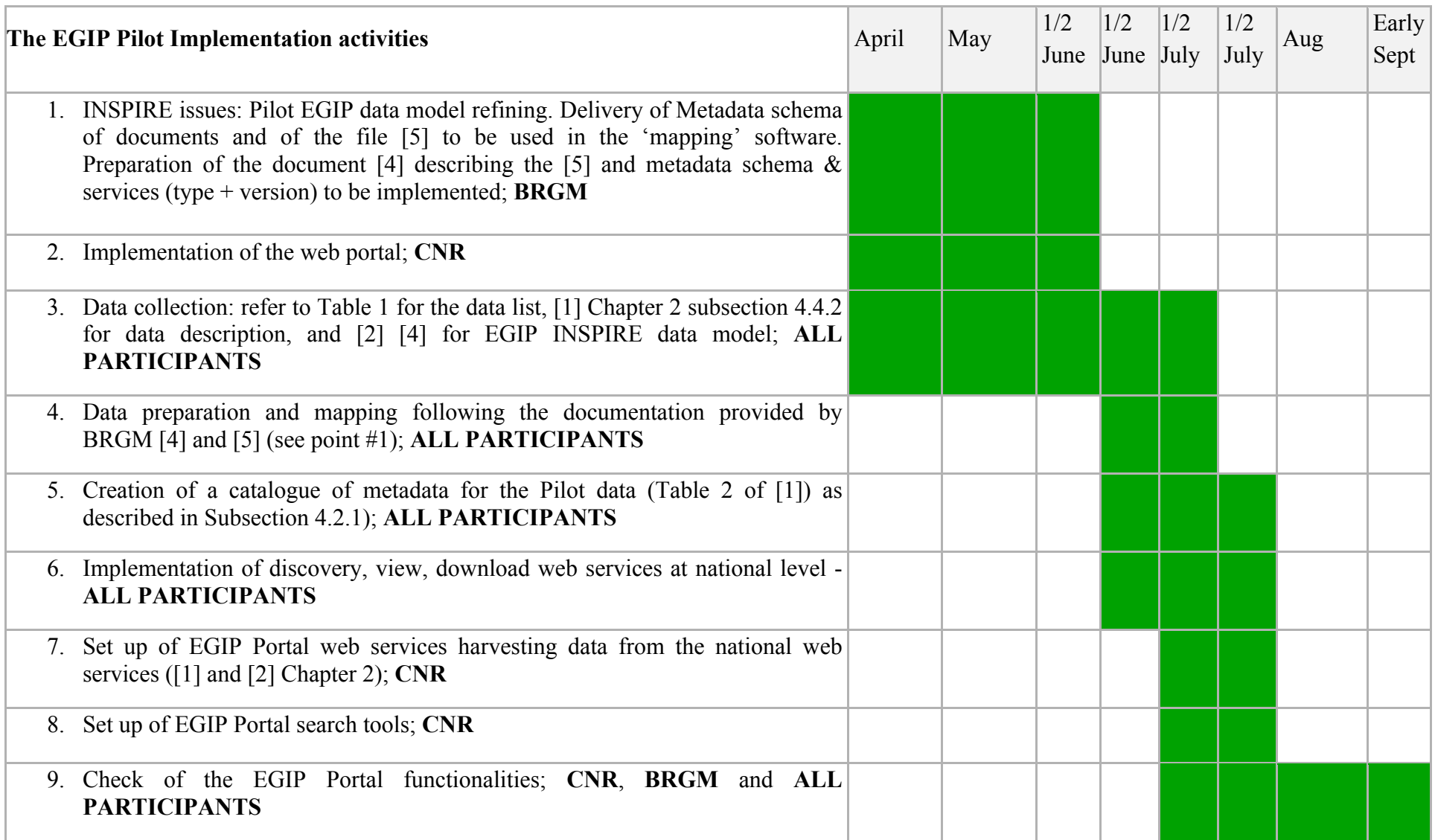

## **How**

EGIP is a distributed and open architecture and uses the standards recommended by INSPIRE and OGC, which are:

- *For the metadata to describe datasets and services*. INSPIRE recommends a set of metadata elements based on the OGC/ISO metadata standards ISO19115 and ISO19119. All information is provided in the INSPIRE Metadata technical guidelines [6];
- *For the services*. To search and access metadata, a discovery service based on the OGC CS-W standard – Catalogue Service for the Web has to be implemented. The view service is based on the ISO/OGC WMS (Web Map Service), and the downloaded service can be implemented by an ISO/OGC WFS (Web Feature Service). For details, see the INSPIRE [15] [16] [17] and OGC [8] [9] [10] services technical guidelines;
- *For the metadata to describe documents*. Dublin Core recommends a set of metadata element based on ISO/IEC 11179 [ISO11179], see [7].

Each country partner has to:

- 1. Collect the information listed in [1], section 4.2;
- 2. Prepare the datasets:
	- a. Map the existing datasets following the EGIP data model schema [4] and [5]
	- b. Create new datasets (if missing) following the EGIP data model schema [4] and  $[5]$
	- c. Extract the suggested information from documents and create a feature class 'GeothermalManagementArea' [4] and [5];
- 3. Set up a CS-W (e.g., using the opensource software Geonetwork [13] or any other compliant):
	- a. Compile metadata using the INSPIRE metadata schema [6] for dataset and services;
	- b. Compile metadata for document using the Dublin core metadata schema [7];
	- c. Verify the INSPIRE compliance by using both the catalogue schematron validator (only for partner who will use geonetwork software for catalogue[13]) and the INSPIRE web validator  $[14]$ ;
	- d. Insert the specific keyword "EGIP". This way the harvesting will consider only the metadata produced for EGIP.
- 4. Set up a WMS and WFS (e.g., using the opensource software MapServer[12], or GeoServer [11], or using any other commercial server software);
- 5. Provide the datasets prepared in #2 as services WMS/WFS.
- 6. Provide the URL of the metadata catalogue, to make possible the harvesting by the EGIP portal

## **Hints and Tips (H&T)**

1. Collect the information

- a. Spatial classes: TemperatureUnit, TemperatureLine, HeatFlowLine, HeatFlowUnit, TrainingCenter, Industry, License. Temperature and heat flow could be more than one e.g. at 1km depth, 2km depth,…
- b. Non spatial classes (documents): Economics, Insurance, Regulations, Roadmap…
- 2. Prepare the datasets
	- a. Map the existing datasets: consider the software [18]. Expose the mapped datasets in your geoserver [11] or [12] as WMS/WFS.
	- b. Create new datasets: create a simple spatial features class (e.g. shp file, db table) and expose them in your geoserver [11] or [12] as WMS/WFS.
	- c. Extract the suggested information from documents and create a feature class 'GeothermalManagementArea'. For creating and exposing such kind of information follow the previous H&T (2.b).
- 3. Set up a CS-W: Geonetwork [13] could be a good solution
	- a. Compile metadata using the INSPIRE metadata schema, pay attention mainly to the keywords, they have to be chosen from controlled vocabularies (e.g. Region, GEMET, GEMET – INSPIRE, etc…). Remember the keyword "EGIP". Another topic point is the "Data Quality" section, where "Lineage" and "Report" elements have to be carefully compiled following the requirements in [6].
	- b. Check the metadata with a validator: this is highly recommended to verify the compliance with the INSPIRE metadata rules. A schematron validator can be configured in geonetwork software catalogue [13], otherwise the INSPIRE web validator [14] can be used.
	- c. Compile metadata for documents using the Dublin core metadata schema [7].
	- d. Dublin Core Metadata can be checked using one of the tools suggested in [3].
- 4. Setting up a WMS and WFS (e.g., using the opensource software MapServer[12], or GeoServer [11], or any other commercial server software)
- 5. Provide the dataset prepared as in H&T#2 as services WMS/WFS. Remember to compile the item "OnLine resources" of each dataset metadata with the URL linking to its corresponding WMS and WFS service.

## References (documents, files, software, weblink):

- $[1]$  Geo ERA-NET WP3 D3.2 Feasibility study for EGIP implementation
- [2] Geo ERA-NET WP3 D3.2 Feasibility study for EGIP implementation Appendix 2
- [3] Dublin core metadata validators: http://dublincore.org/tools/
- [4] Geo ERA-NET WP3 EGIP pilot Data Model : EGIP Pilot data model draft0.2.doc
- [5] Data model: egip.xsd
- [6] INSPIRE Implementing Rules for Metadata: http://inspire.jrc.ec.europa.eu/documents/Metadata/MD\_IR\_and\_ISO\_20131029.pdf
- [7] Dublin Core metadata initiative: http://dublincore.org/documents/dcmi-terms/#H1
- [8] Open Geospatial Consortium (OGC) Web Map Servbice (WMS): http://www.opengeospatial.org/standards/wms
- [9] Open Geospatial Consortium (OGC) Web Features Servbice (WFS): http://www.opengeospatial.org/standards/wfs
- [10] Open Geospatial Consortium (OGC) Catalogue Service for Web (CS-W): http://www.opengeospatial.org/standards/cat
- [11] Geoserver: http://geoserver.org/
- [12] Mapserver: http://mapserver.org/
- [13] Geonetwork: http://geonetwork-opensource.org/
- [14] INSPIRE metadata web validator (second version): http://inspiregeoportal.ec.europa.eu/validator2/
- [15] INSPIRE: Download services http://inspire.jrc.ec.europa.eu/documents/Network\_Services/Technical\_Guidance\_Downloa d\_Services\_v3.1.pdf
- [16] INSPIRE: View services http://inspire.jrc.ec.europa.eu/documents/Network\_Services/TechnicalGuidance\_ViewServi ces\_v3.11.pdf
- [17] INSPIRE: Discovery services http://inspire.jrc.ec.europa.eu/documents/Network\_Services/TechnicalGuidance\_Discovery Services v3.1.pdf
- [18] HALE The Humboldt Alignment editor: http://www.dhpanel.eu/humboldtframework/hale.html